IPC-26W

 IPC-210W IPC-210P Power Version IPC-210UP Ultra Power Version

**Acest manual se referă la programarea sistemului din tastatură şi se referă cu precădere utilizatorilor mai puţin iniţiaţi sau particulari care folosesc sistemul. Pentru firmele specializate care instalează echipamente produse de societatea noastră şi monitorizează prin GPRS sistemul, folosiţi pachetul de utilitare** *'IPM-Admin"* **pentru a programa parametrii de comunicare, care altfel ar fi dificil de introdus din tastatură.**

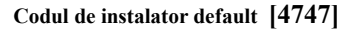

**Codul master default [1234]**

**Armarea şi dezarmarea sistemului de la tastatură.**

Pentru a activa sau dezactiva sistemul de la tastatură folositi urmatoarea procedură:

1. Daca sistemul nu este partiţionat este suficient să introduceţi un cod de acces valid. Un sunet de confirmare **[bip] [bip] [bip] [bip]** se va auzi dacă operatiunea este validă.

- 2. Dacă sistemul este partiţionat avem urmatoarele situaţii:
	- Dacă codul introdus are acces numai la o partiţie după introducerea sa va active sau dezactiva numai partiţia la care are acces, la fel ca la punctul1.
		- Dacă codul introdus are acces la ambele partiţii atunci după introducerea sa se vor aprinde sau nu ledurile **[1] şi/sau [2]** indicând daca partiţia corespunzatoare este armată sau nu. Pentru a activa/dezactiva partiţia dorită se va apăsa tasta **[1] sau [2].**
		- Pentru "Global Arming" apăsaţi tasta **[3]**
		- Pentru "Global Disarming" apăsaţi tasta **[4]**
		- Pentru a vizualiza in orice moment starea partiţiilor apăsaţi tasta **[2ND]**

### **Vizualizarea defectelor (Troubles Display)**

**[TRBL] [USER CODE] [AWAY] pentru a părăsi acest mod [1]** Baterie lipsă sau descarcată **[2]** N/A **[3]** Lipsă reţea 220V **[4]** Lipsă sirenă \*\*\* **[5]** N/A **[6]** N/A **[7]** Comunicare eşuată(FTC) **[8]** Pierdut ora exactă\*

*Pentru a regla ora sistemului* **[TRBL] [Master code] [8] [H H; M M; Z Z; L L; A A A A;ZS]**

*-H H, Ora, de la 00 la 23 -M M, Minutul, de la 00 la 59 -Z Z, Ziua din luna. De la 01 la 31 -L,L. Luna. De la 1 la 12 -A A A A, Anul de la 2010 la 2099 -ZS, Ziua din săptămână, de la 1 la 7 \*\*\* Pentru a efectua un test al sirenei* **[TRBL] [Master code] [1]** *\*\* Pentru a reseta bufferul de evenimente* **[TRBL] [Master code] [MEM]** *\*\*\*\* Pentru a reseta un sensor de fum apasaţi 2 secunde tastele* **[1]+[2]**

#### **Pentru a modifica un cod de acces:**

1. Apăsaţi **[ENTER]**

- 2. Tastaţi **[Master Code],** Tasta **[Ready]** va ilumina intermitent
- 3. Tastaţi nr. de ordine al codului din 2 cifre de la 00 pâna la31
- 4. Tastaţi noul cod dorit sau:
- 5. Apăsaţi tasta **[CLEAR]** pentru a şterge codul selectat
- 6. Selectati atributele codului astfel:
- **[1]** Acces la partitia 1
	- **[2]** Acces la partitia 2
	- **[STAY]** Acces Stay arming
	- **[BYP]** Acces bypass zone
	- **[MEM]** Durres code
- 7. Apăsaţi **[ENTER]** pentru a salva codul

8. Apăsaţi oricând **[AWAY]** pentru a părăsi acest mod, fără a salva codul nou şi fără a şterge codul vechi

*\*Pentru Master code nr. de ordine este 00*

*\*\*Master code nu poate fi şters, numai modificat*

 IPC-210W IPC-210P Power Version IPC-210UP Ultra Power Version

#### 1. Apăsaţi **[ENTER]** 2. Tastaţi **[Master Code]**

- 
- 3. Tastaţi nr. de ordine al codului din 2 cifre de la 32 pâna la 63
- 4. Apăsaţi tasta **[CLEAR]** pentru a şterge codul selectat sau:
- 5. Selectaţi atributele codului astfel:
	- **[1]** Acces la partitia 1

**Pentru a activa sau şterge un iButton**:

- **[2]** Acces la partitia 2
- **[STAY]** Acces Stay arming
- **[BYP]** Acces bypass zone
- **[MEM]** Durres code
- 6. Introduceţi iButtonul în cititor
- 7. Apăsaţi oricînd **[AWAY]** pentru a părăsi acest mod, fără a salva codul nou şi fără a şterge codul vechi

**Pentru a şterge toate codurile de acces:**

# **[ENTER] [Master Code] [9] [9] [ENTER]**

*\* Apăsaţi oricînd [AWAY] pentru a părăsi acest mod, fără a şterge codurile de acces*

**Pentru a şterge toate cheile de acces:**

#### **[ENTER] [Master Code] [9] [8] [ENTER]**

*\* Apăsaţi oricînd [AWAY] pentru a părăsi acest mod, fără a şterge cheile de acces.*

#### **Pentru a activa Time autoarming partiţia 1**

**1.[ENTER] [Master Code] [BYP] [H H; M M] 2.Selectaţi Zilele săptămânii de la 1 la 7 3.Apăsaţi [ENTER] sau 4.Apăsaţi [CLEAR] pentru a anula Time autoarming** *\* Apăsaţi oricînd [AWAY] pentru a părăsi acest mod*

#### **Pentru a activa Time autoarming partiţia 2**

**1.[ENTER] [Master Code] [STAY] [H H; M M] 2.Selectaţi Zilele săptămânii de la 1 la 7 3.Apăsaţi [ENTER] sau 4.Apăsaţi [CLEAR] pentru a anula Time autoarming**  *\*Apăsaţi oricînd [AWAY] pentru a părăsi acest mod*

**Pentru a bypasa una sau mai multe zone:**

**1.Tastaţi [BYP] [User Code] 2.Selectaţi zonele dorite a fi bypasate sau: 3.Apăsaţi [CLEAR] pentru a şterge toate bypasurile 4.Apăsaţi [ENTER] pentru a salva datele** *\* Apăsaţi oricând [AWAY] pentru a părăsi acest mod*

*\*\* Atât codul de utilizator cît şi zona selectată a fi bypasată trebuiesc să aibă activate aceste atribute*

#### **Bypass recall:**

#### **[BYP] [User Code] [BYP]**

*\* Apăsaţi oricînd [AWAY] pentru a părăsi acest mod*

#### **Pentru a vizualiza alarmele memorate:**

**1.Tastaţi [MEM] [User code]**

**2.Ledurile corespunzatoare zonelor de la 1 la 8 cu alarma memorată se vor aprinde**

3.**Dacă se aprinde ledul [2 ND] apăsaţi tasta [2 ND]**

**4.Ledurile corespunzatoare zonelor de la 9 la 16 cu alarma memorată se vor aprinde**

**5.Tastaţi [CLEAR] pentru a şterge alarmele memorate sau:**

**6.Tastaţi [AWAY] pentru a părăsi acest mod fără ştergerea alarmelor memorate**

IPC-26W

 IPC-210W IPC-210P Power Version IPC-210UP Ultra Power Version

**Pentru a activa PGM ca Home Automatization**

**1.Tastaţi [ENTER] [Master Code] [MEM] [H H; M M] 2.Selectaţi Zilele săptămânii de la 1 la 7 3.Stingeţi ledurile [BYP] şi [STAY[ pentru a selecta secunde pentru timer 4.Aprindeţi led-ul [BYP] şi stingeţi ledul [STAY] pentru a selecta minute pentru timer 5.Aprindeţi ledul [STAY] pentru a selecta ore pentru timer 6.Apăsaţi [ENTER] pentru a salva sau: 7.Apăsaţi [CLEAR] pentru a şterge datele şi a dezactiva această funcţie** *\* Apăsaţi oricînd [AWAY] pentru a părăsi acest mod fără a altera datele anterioare*

#### **Pentru a reseta hard centrala procedaţi astfel:**

- 1. Deconectaţi reteaua şi acumulatorul de back-up
- 2. Conectaţi împreună intrarea **1\_W** cu ieşirea **PGM**
- 3. Conectati reteaua sau acumulatorul
- 4. Un sunet intermitent vă avertizează că operaţia este în curs de desfăşurare\*
- 5. După încetarea acestui sunet deconectaţi alimentarea centralei
- 6. Deconectaţi legătura dintre intrarea **1\_W** si **PGM**
- 7. Reconectati alimentarea sistemului
- *\* Această operaţiune poate dura intre 10 şi 30 secunde*

*Atenţie: La resetarea hard a centralei nu se şterg codurile de acces, Codurile de raportare Contact ID şi nici mesajele text SMS!!! Pentru a le reseta la valorile default vedeţi modul Instalator la secţiunile [251], [252] si [253]*

**Intrarea în modul service**

Pentru a intra in modul service tastaţi:

# **[ENTER] [Cod instalator] [secţiune(3 cifre)] [DATA]**

Pentru a părăsi modul service apăsaţi tasta **[CLEAR]** Odata intrat în modul Service tasta ledul **[Ready]** şi ledul **[ARM1] vor lumina intermitent**

#### **Pentru a reseta soft centrala:**

**[ENTER] [Cod instalator] [254] [254] [CLEAR]** Un sunet continuu vă avertizează că operaţia este în curs de desfăşurare\*

**Pentru a reseta codurile de evenimente ContactID:**

# **[ENTER] [Cod instalator] [253] [253] [CLEAR]**

Un sunet continuu vă avertizează că operaţia este în curs de desfaşurare\*

**Pentru a reseta codul master:**

**[ENTER] [Cod instalator] [252] [252] [CLEAR], Noul cod master va fi cel default, adica 1234** Un sunet continuu vă avertizează că operaţia este în curs de desfăşurare\*

**Pentru a reseta mesajele text SMS:**

**[ENTER] [Cod instalator] [251] [251] [CLEAR]**

Un sunet continuu vă avertizează că operația este în curs de desfășurare\*

# **MODUL DE FOLOSIRE A CONTROLULUI PRIN MESAJE SMS A CENTRALEI**

Aveţi posibilitatea următoarelor funcţii prin trimiterea unui mesaj SMS către centrală:

*1.Armarea totală a sistemului sau individual pe fiecare partiţie 2.Dezarmarea totală a sistemului sau individual pe fiecare partiţie*

- *3.Oprirea sirenei în cazul unor alarme*
- *4.Activarea sau dezactivarea ieşirii PGM a centralei(cu opţiunea [8] secţiunea [202] activă)*

*5.Cerere de statut a centralei*

Pentru a beneficia de această funcție sunt necesare urmatoarele facilități:

*1.Cartela SIM din modemul centralei să aibă posibilitatea de a trimite şi recepţiona mesaje text SMS 2.Să aveţi definită o parolă de acces la această funcţie (secţiunea [209] SMS Password)*

 IPC-26W IPC-210W

 IPC-210P Power Version IPC-210UP Ultra Power Version

Pentru a trimite o comandă către centrala expediaţi un mesaj SMS cu următoarea configuraţie:

**\*\*\*\*FP unde:**

- -**\*\*\*\* 4 cifre reprezentînd SMS Password**
- -**F, Funcţia de îndeplinit**

-**P, Partiţia(1 sau 2), dacă sistemul este partiţionat**

**Lista funcţiilor disponibile:**

-**A sau a, Armare sistem sau partiţie** -**D sau d, Dezarmare sistem sau partiţie** -**B sau b , Bell Off, Oprire sirenă** -**S sau s, Cerere statut** -**P1 sau p1, Control PGM, activarea ieşirii PGM1** -**O1 sau o1, Control PGM, dezactivarea ieşirii PGM1** -**P2 sau p2, Control PGM, activarea ieşirii PGM2** -**O2 sau o2, Control PGM, dezactivarea ieşirii PGM2** -

**Exemplu daca SMS password este 1234:**

- *1234A1 .Armare Partiţia 1*
	- *1234d11234a2 .Dezarmare partiţia1 şi armare partiţia 2*
	- *1234S ,Cerere Statut sistem*

# **PROGRAMAREA SISTEMULUI PE SECŢIUNI**

**SECŢIUNEA [000] Codul de instalator**

**[000]** \_\_\_/\_\_\_/\_\_\_/\_\_\_ Codul de instalator (4 cifre de la 0 la 9); default [4747]

**DEFINIRE ZONE**

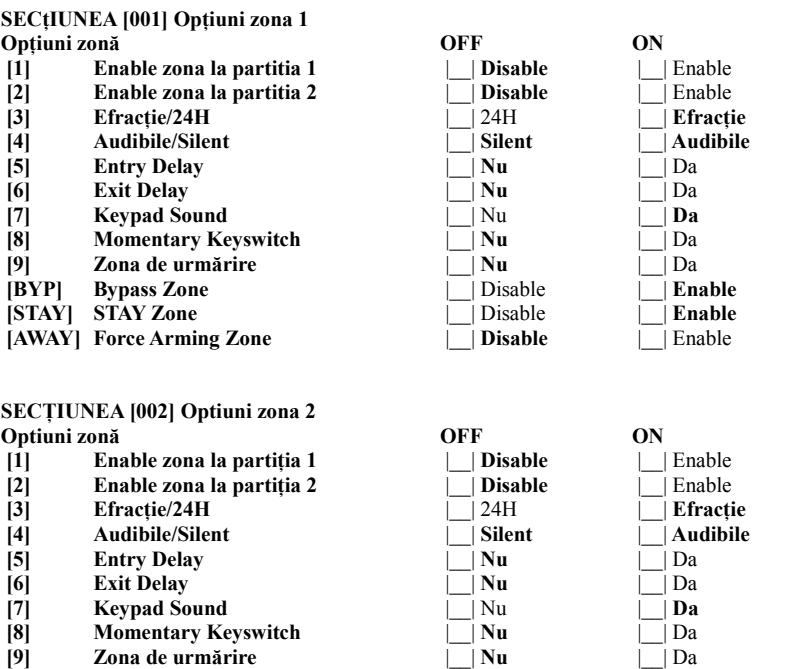

 **[9] Zona de urmărire** |\_\_| **Nu** |\_\_| Da **EXPI Bypass Zone**<br> **EXPI Bypass Zone**<br> **EXPI STAY Zone**<br> **EXPIDENT BYPASS**<br> **EXPIDENT BYPASS**<br> **EXPIDENT BYPASS**<br> **EXPIDENT BYPASS [STAY] STAY Zone**  $\Box$  **Disable** 

**[AWAY] Force Arming Zone**  $\boxed{\phantom{a}}$  **Disable**  $\boxed{\phantom{a}}$  **Enable** 

 IPC-26W IPC-210W IPC-210P Power Version IPC-210UP Ultra Power Version

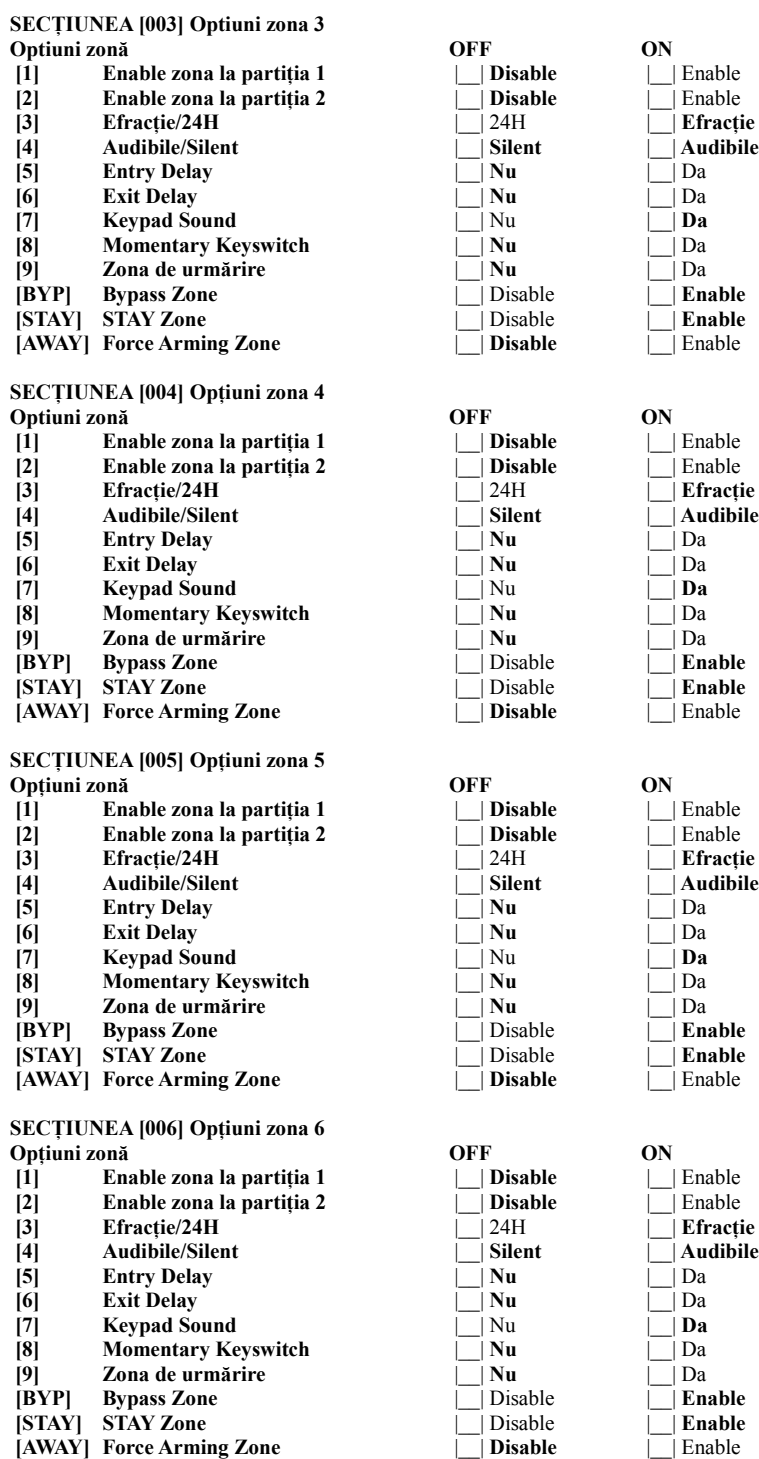

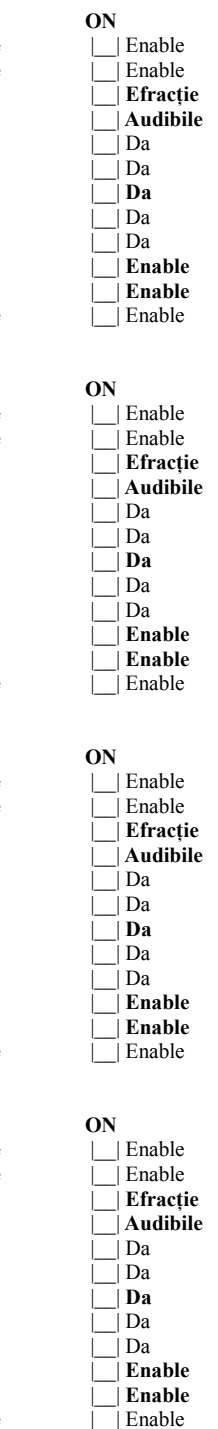

# Manual de instalare și programare<br>
Revizia: 01

 IPC-26W IPC-210W<br>IPC-210P<br>IPC-210UP **Power Version Ultra Power Version** 

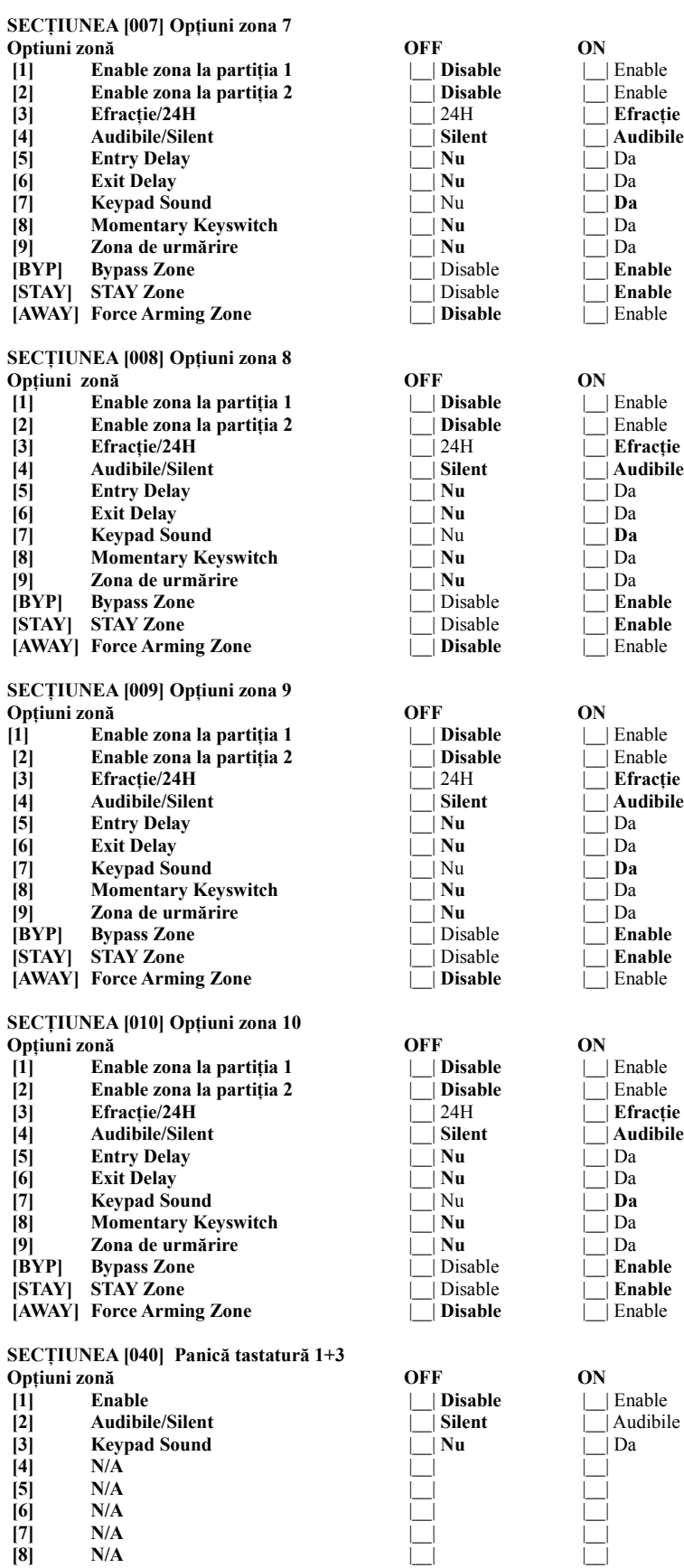

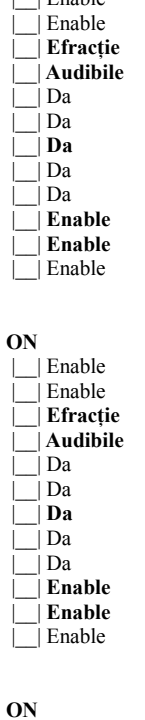

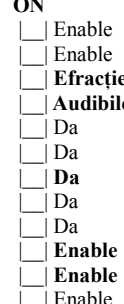

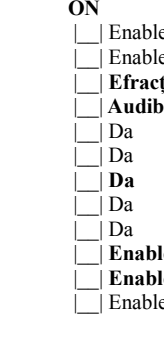

 $\overline{\phantom{a}}$  | Audibile

 IPC-26W IPC-210W IPC-210P Power Version **Ultra Power Version** 

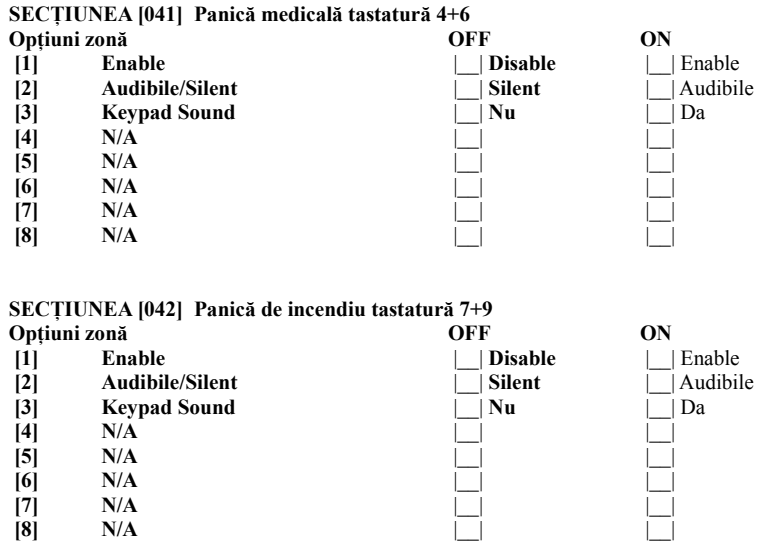

# **TIMERE**

# **SECŢIUNEA[050] Entry Delay**

**[050]** / / / secunde (de la 000 la 255) ; default [030]

# **SECŢIUNEA [051] Exit Delay**

**[051]** \_\_\_/\_\_\_/\_\_\_/ secunde (de la 000 la 255) ; default [030]

# **SECŢIUNEA [052] Bell Cut Off**

**[052]** \_\_\_/\_\_\_/\_\_\_/ minute (de la 000 la 255); default [005]

# **SECŢIUNEA[053] PGM1 Timer**

**[053]** \_\_\_/\_\_\_/\_\_\_/ secunde (de la 000 la 255); default [010]

### **SECŢIUNEA [054] AC Trouble Report Delay**

**[054]** \_\_\_/\_\_\_/\_\_\_/ minute (de la 000 la 255) ; default [005]

### **SECŢIUNEA [055] Zone Shutdown Counter**

**[055]** \_\_\_/\_\_\_/\_\_\_/ numeric (de la 000 la 255) ; [000] pentru a dezactiva funcţia, default [000]

## **SECŢIUNEA [056] PGM 2Timer**

**[053]** \_\_\_/\_\_\_/\_\_\_/ secunde (de la 000 la 255); default [010]

# **OPŢIUNI GENERALE SISTEM**

**Secţiunea [070] General Option 1 –cablare zone-**

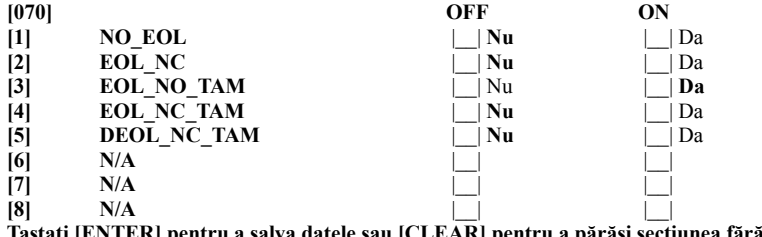

lva datele sau [CLEAR] pentru a părăsi secțiunea fără a salva datele

 IPC-26W **IPC-210W**<br>IPC-210P

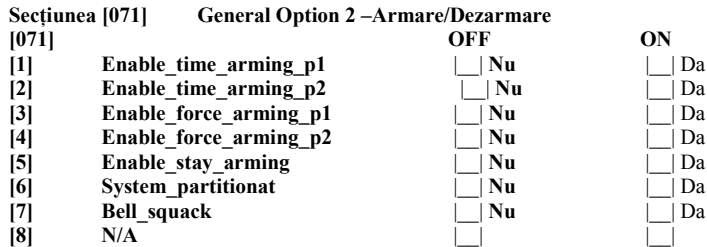

**Tastaţi [ENTER] pentru a salva datele sau [CLEAR] pentru a părăsi secţiunea fără a salva datele**

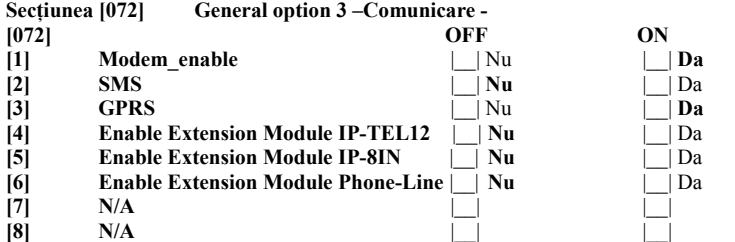

**Tastaţi [ENTER] pentru a salva datele sau [CLEAR] pentru a părăsi secţiunea fără a salva datele**

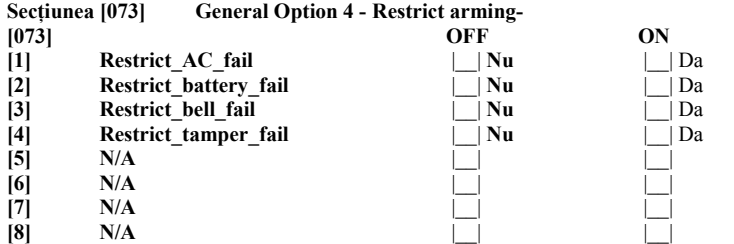

**Tastati [ENTER] pentru a salva datele sau [CLEAR] pentru a părăsi secţiunea fără a salva datele**

**Secţiunea [074] PGM1 Options**

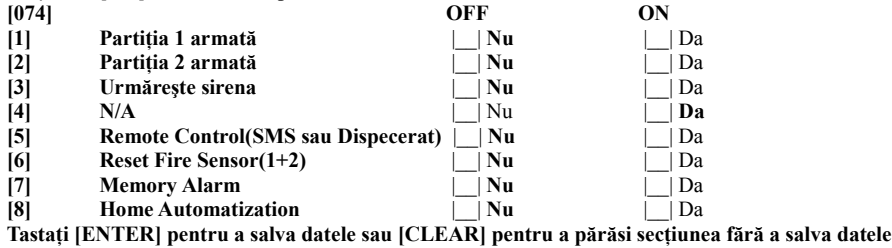

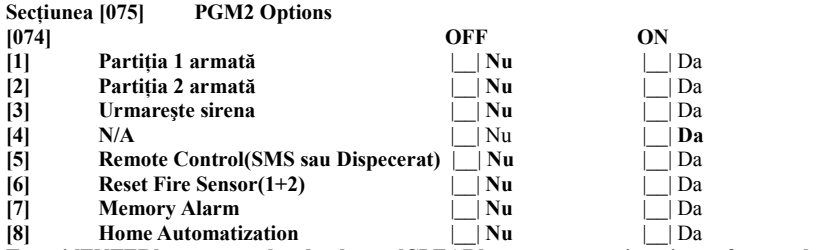

**Tastaţi [ENTER] pentru a salva datele sau [CLEAR] pentru a părăsi secţiunea fără a salva datele**

 IPC-26W **IPC-210W**<br>IPC-210P IPC-210P Power Version **Ultra Power Version** 

**Codurile de evenimente Contact ID**

*Pentru a defini coduri de raportare Contact ID folosiţi următoarea procedură:*

**[ENTER] [Installer Code] [Secţiune] [Subsecţiune] [CID code]**

**Exemplu: [ENTER] [4747] [100] [01] [401] [ENTER], pentru a defini un cod CID Regular Arming**

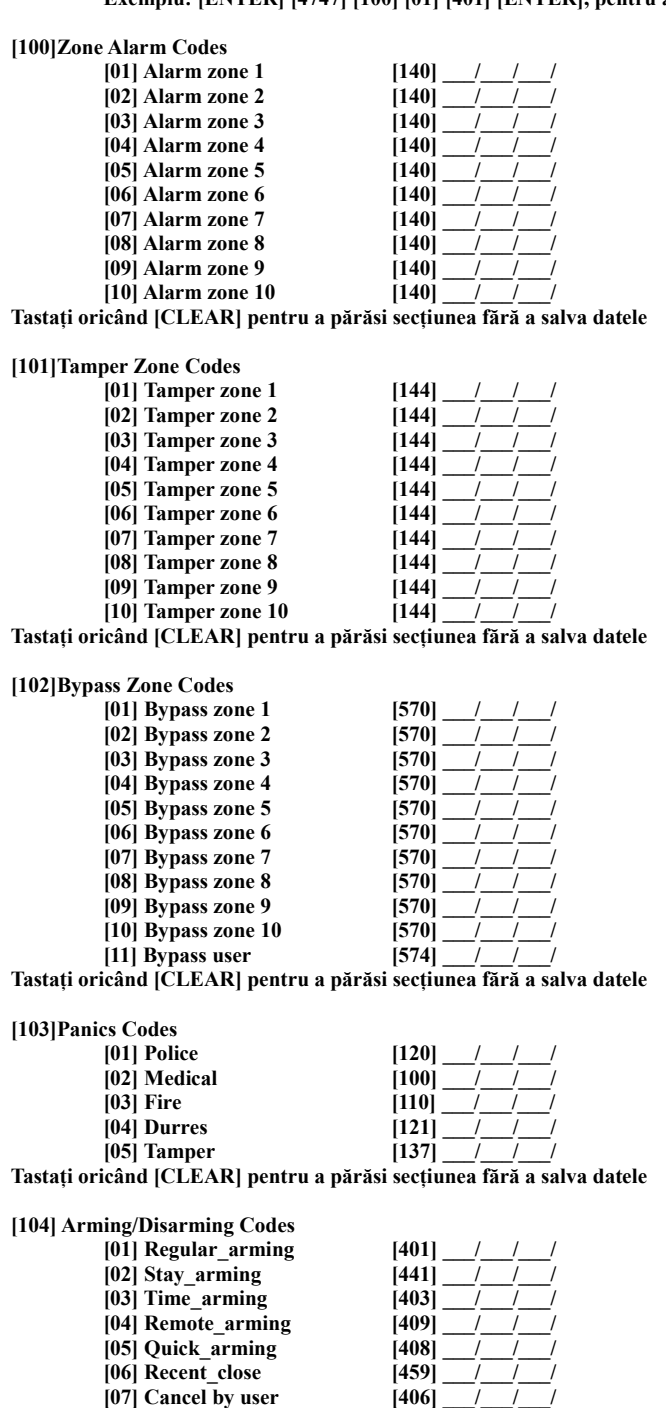

**Tastaţi oricând [CLEAR] pentru a părăsi secţiunea fără a salva datele**

IPC-26W

IPC-210W

 IPC-210P Power Version **Ultra Power Version** 

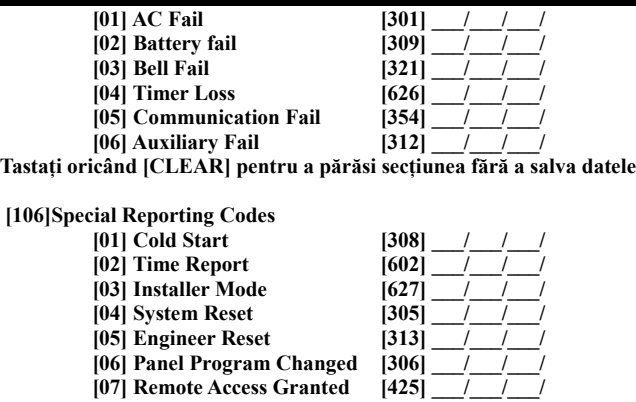

**Tastaţi oricând [CLEAR] pentru a părăsi secţiunea fără a salva datele**

# **OPŢIUNI TRANSMISIE MESAJE TEXT SMS**

**[200] \_\_\_/\_\_\_/\_\_\_/\_\_\_/** 4 cifre account SMS (de la 0 la 9)

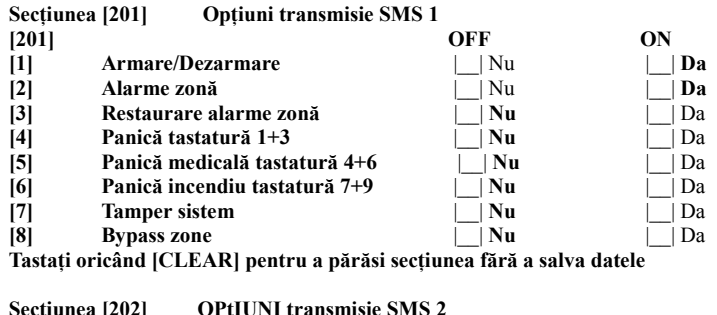

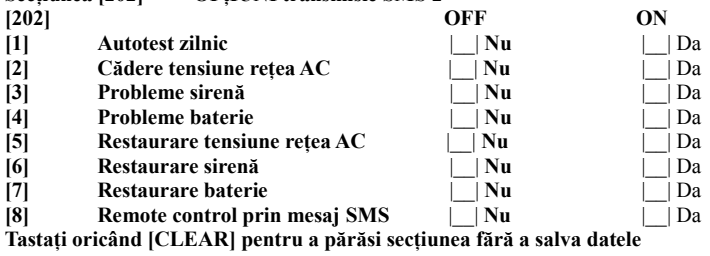

**[203] Primul nr. de telefon SMS**

 \_\_\_/\_\_\_/\_\_\_/\_\_\_/\_\_\_/\_\_\_/\_\_\_/\_\_\_/\_\_\_/\_\_\_/\_\_\_/\_\_\_/\_\_\_/\_\_\_/\_\_\_/  $\frac{1}{\text{Max. 32} \cdot \text{aractere}}$ Apăsaţi **[ENTER]** pentru a salva numarul Apăsaţi **[CLEAR**] pentru a şterge numarul Apăsaţi **[MEM]** pentru **+**

**[204] Al doilea nr. de telefon SMS**

\_\_\_/\_\_\_/\_\_\_/\_\_\_/\_\_\_/\_\_\_/\_\_\_/\_\_\_/\_\_\_/\_\_\_/\_\_\_/\_\_\_/\_\_\_/\_\_\_/\_\_\_/

Max. 32 caractere Apăsaţi **[ENTER]** pentru a salva numarul Apăsaţi **[CLEAR**] pentru a şterge numarul Apăsaţi **[MEM]** pentru **+**

**[205] Al treilea nr. de telefon SMS**

 \_\_\_/\_\_\_/\_\_\_/\_\_\_/\_\_\_/\_\_\_/\_\_\_/\_\_\_/\_\_\_/\_\_\_/\_\_\_/\_\_\_/\_\_\_/\_\_\_/\_\_\_/  $\overline{\text{Max}}$ . 32 caractere Apăsaţi **[ENTER]** pentru a salva numarul Apăsaţi **[CLEAR**] pentru a şterge numarul Apăsaţi **[MEM]** pentru **+**

**[206] SMS Message Center**

 IPC-26W IPC-210W IPC-210P Power Version IPC-210UP Ultra Power Version

\_\_\_/\_\_\_/\_\_\_/\_\_\_/\_\_\_/\_\_\_/\_\_\_/\_\_\_/\_\_\_/\_\_\_/\_\_\_/\_\_\_/\_\_\_/\_\_\_/\_\_\_/

Max. 32 caractere Apăsaţi **[ENTER]** pentru a salva numarul Apăsaţi **[CLEAR**] pentru a şterge numarul Apăsaţi **[MEM]** pentru **+**

**[207] \_\_\_/\_\_\_/\_\_\_/\_\_\_/ Oră autotest zilnic(HH, MM)**

**[208] \_\_\_/\_\_\_/\_\_\_/\_\_\_/ PIN Code**

**[209] \_\_\_/\_\_\_/\_\_\_/\_\_\_/ SMS Password**

**Pentru a scrie mesaje text folosiţi următoarea procedura:**

**[ENTER] [Installer Code] [Secţiune] [Caracter ASCII]**

**\_\_\_\_\_\_\_\_\_\_\_\_\_\_\_\_\_\_\_\_\_\_\_\_\_\_\_\_\_\_\_\_\_\_\_\_\_\_\_\_\_\_\_\_\_\_\_\_\_\_\_\_\_\_\_\_\_\_\_**

 $\mathcal{L} = \{ \mathcal{L} \mathcal{L} \$ 

**\_\_\_\_\_\_\_\_\_\_\_\_\_\_\_\_\_\_\_\_\_\_\_\_\_\_\_\_\_\_\_\_\_\_\_\_\_\_\_\_\_\_\_\_\_\_\_\_\_\_\_\_\_\_\_\_\_\_\_**

**\_\_\_\_\_\_\_\_\_\_\_\_\_\_\_\_\_\_\_\_\_\_\_\_\_\_\_\_\_\_\_\_\_\_\_\_\_\_\_\_\_\_\_\_\_\_\_\_\_\_\_\_\_\_\_\_\_\_\_**

 $\mathcal{L} = \{ \mathcal{L} \mathcal{L} \$ 

**\_\_\_\_\_\_\_\_\_\_\_\_\_\_\_\_\_\_\_\_\_\_\_\_\_\_\_\_\_\_\_\_\_\_\_\_\_\_\_\_\_\_\_\_\_\_\_\_\_\_\_\_\_\_\_\_\_\_\_**

 $\mathcal{L} = \{ \mathcal{L} \mathcal{L} \$ 

**\_\_\_\_\_\_\_\_\_\_\_\_\_\_\_\_\_\_\_\_\_\_\_\_\_\_\_\_\_\_\_\_\_\_\_\_\_\_\_\_\_\_\_\_\_\_\_\_\_\_\_\_\_\_\_\_\_\_\_**

**\_\_\_\_\_\_\_\_\_\_\_\_\_\_\_\_\_\_\_\_\_\_\_\_\_\_\_\_\_\_\_\_\_\_\_\_\_\_\_\_\_\_\_\_\_\_\_\_\_\_\_\_\_\_\_\_\_\_\_**

**\_\_\_\_\_\_\_\_\_\_\_\_\_\_\_\_\_\_\_\_\_\_\_\_\_\_\_\_\_\_\_\_\_\_\_\_\_\_\_\_\_\_\_\_\_\_\_\_\_\_\_\_\_\_\_\_\_\_\_**

**Exemplu: [ENTER] [4747] [210] [41] [52] [6 2ND] [61] [72] [65] [ENTER], pentru a introduce textul** *'Armare"*

**[210] Text mesaj SMS 1 –Armare sistem-**

Maxim 64 caractere ASCII Default: **Armare utilizator nr.**

**[211] Text mesaj SMS 2 –Dezarmare sistem-**

Maxim 64 caractere ASCII Default: **Dezarmare utilizator nr.**

**[212] Text mesaj SMS 3 –Alarma zonă-**

Maxim 64 caractere ASCII Default: **Alarmă generală zona nr.**

**[213] Text mesaj SMS 4 –Restaurare alarmă zonă-**

Maxim 64 caractere ASCII Default: **Restaurare alarmă generală zona nr.**

**[214] Text mesaj SMS 5 –Panică tastatură 1+3-**

Maxim 64 caractere ASCII Default: **Panică tastatură 1+3 zona nr.**

**[215] Text mesaj SMS 6 – Panică medicală tastatură 4+6-**

Maxim 64 caractere ASCII Default: **Panică medicală tastatură 4+6 zona nr.**

**[216] Text mesaj SMS 7 – Panică incendiu tastatură 7+9 -**

**\_\_\_\_\_\_\_\_\_\_\_\_\_\_\_\_\_\_\_\_\_\_\_\_\_\_\_\_\_\_\_\_\_\_\_\_\_\_\_\_\_\_\_\_\_\_\_\_\_\_\_\_\_\_\_\_\_\_\_** Maxim 64 caractere ASCII Default: **Panică incendiu tastatură 7+9 zona nr.**

**[217] Text mesaj SMS 8 – Alarmă tamper sistem -**

Maxim 64 caractere ASCII Default: **Alarmă tamper sistem zona nr.**

**[218] Text mesaj SMS 9 –Bypass zona-**

Maxim 64 caractere ASCII Default: **Izolare zona nr.**

**[219] Text mesaj SMS 10 –Autotest zilnic-**

Maxim 64 caractere ASCII Default: **Raport test zilnic**

**[220] Text mesaj SMS 11 –Probleme tensiune reţea AC-**

Maxim 64 caractere ASCII Default: **Lipsă tensiune reţea 220V**

**\_\_\_\_\_\_\_\_\_\_\_\_\_\_\_\_\_\_\_\_\_\_\_\_\_\_\_\_\_\_\_\_\_\_\_\_\_\_\_\_\_\_\_\_\_\_\_\_\_\_\_\_\_\_\_\_\_\_\_**

 $\mathcal{L} = \{ \mathcal{L} \mathcal{L} \$ 

**\_\_\_\_\_\_\_\_\_\_\_\_\_\_\_\_\_\_\_\_\_\_\_\_\_\_\_\_\_\_\_\_\_\_\_\_\_\_\_\_\_\_\_\_\_\_\_\_\_\_\_\_\_\_\_\_\_\_\_**

**\_\_\_\_\_\_\_\_\_\_\_\_\_\_\_\_\_\_\_\_\_\_\_\_\_\_\_\_\_\_\_\_\_\_\_\_\_\_\_\_\_\_\_\_\_\_\_\_\_\_\_\_\_\_\_\_\_\_\_**

**\_\_\_\_\_\_\_\_\_\_\_\_\_\_\_\_\_\_\_\_\_\_\_\_\_\_\_\_\_\_\_\_\_\_\_\_\_\_\_\_\_\_\_\_\_\_\_\_\_\_\_\_\_\_\_\_\_\_\_**

**[221] Text mesaj SMS 12 –Probleme sirenă-**

Maxim 64 caractere ASCII Default: **Lipsă sirenă**

**[222] Text mesaj SMS 13 –Probleme baterie-**

Maxim 64 caractere ASCII Default: **Baterie sistem lipsă sau descărcată**

**[223] Text mesaj SMS 14 –Restaurare baterie-**

Maxim 64 caractere ASCII Default: **Restaurare tensiune reţea 220V**

**[224] Text mesaj SMS 15 – Restaurare sirenă -**

Maxim 64 caractere ASCII Default: **Restaurare sirenă**

**[225] Text mesaj SMS 16 – Restaurare baterie -**

Mazim 64 caractere ASCII Default: **Restaurare baterie sistem**

> **[ENTER] pentru a salva mesajul [CLEAR] pentru părăsire secţiune fără salvarea mesajului nou sau ştergerea celui vechi**  $[BYP]$  = A  $[MEM] = R$  $\begin{bmatrix} \nTRBL \n\end{bmatrix} = C$ <br>  $\begin{bmatrix} 2 \text{ } \text{ND} \n\end{bmatrix} = D$  $\left[2 \text{ ND}\right]$  $[STAY]$  = E **[AWAY] = F**

# **RESETARE SOFT A SISTEMULUI**

**[251] Resetare la valorile default a mesajelor text SMS**

**[ENTER] [Cod instalator] [251] [251] [CLEAR]** Un sunet continuu va avertizeaza ca operatia este in curs de desfasurare\*

**[252] Resetare Master Code**

**[ENTER] [Cod instalator] [252] [252] [CLEAR], Noul cod master va fi cel default, adica 1234** Un sunet continuu vă avertizează că operația este în curs de desfășurare\*

**[253] Resetare la valorile default a codurilor de evenimente ContactID**

**[ENTER] [Cod instalator] [253] [253] [CLEAR]** Un sunet continuu vă avertizează că operaţia este în curs de desfăşurare\*

**[254] Resetarea soft a centralei (echivalentă cu Resetarea hard a centralei)**

**[ENTER] [Cod instalator] [254] [254] [CLEAR]** Un sunet continuu vă avertizează că operaţia este în curs de desfăşurare\*

### **SECŢIUNEA [255] Blocare cod instalator**

**[255]** \_\_\_/\_\_\_/\_\_\_ 3 cifre de la 0 la 9. Introduceţi **147** pentru a bloca resetarea centralei

IPC-26W

IPC-210P Power Version

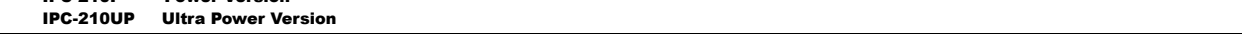

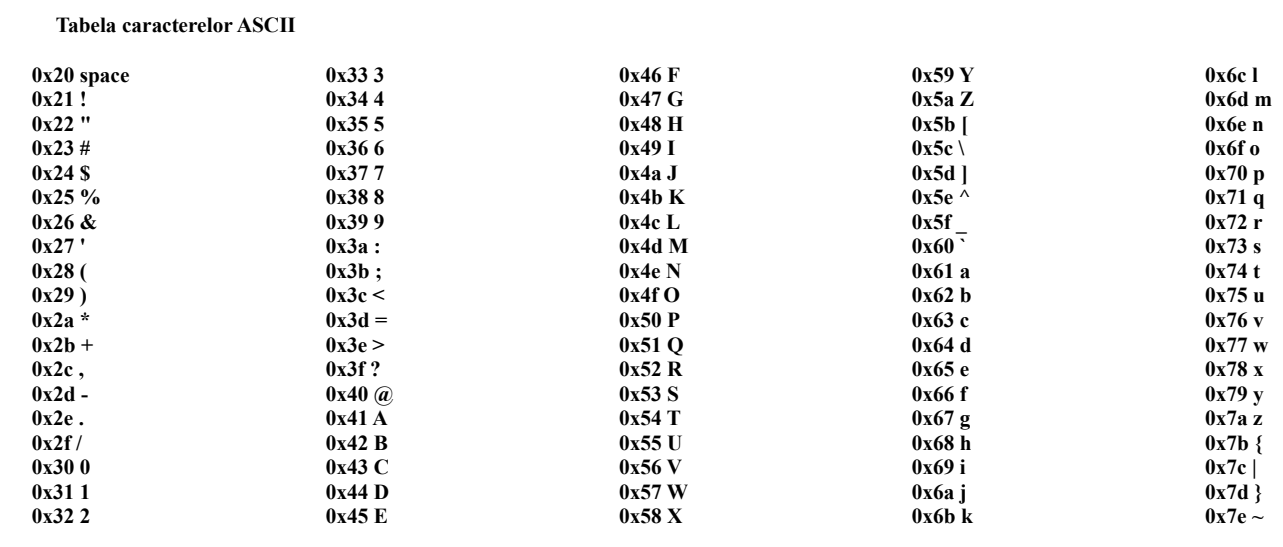

**Cablarea zonelor**

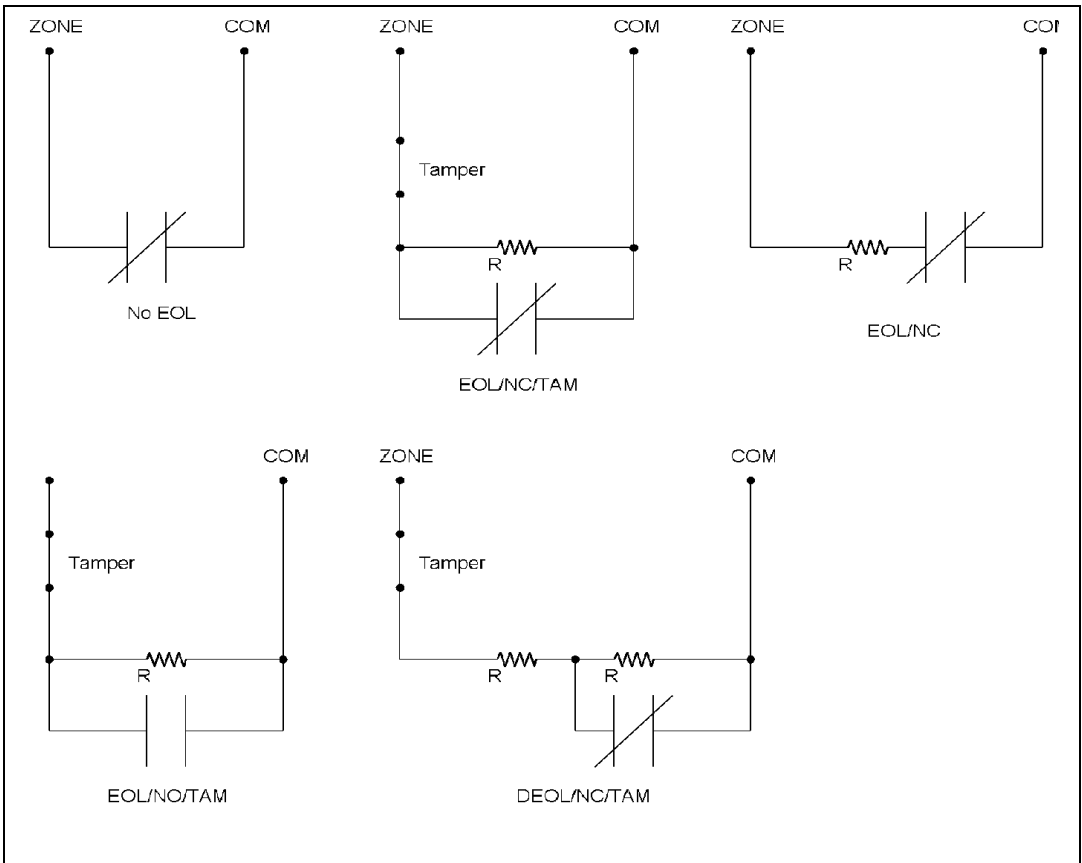

**R=2k2 Pentru zonele de tastatura R=2k2**

 IPC-26W IPC-210W

**Medical Alarms –100**

 IPC-210P Power Version IPC-210UP Ultra Power Version

**Digital Communication Standard - Ademco ® Contact ID Protocol - for Alarm System Communications**

**100 Medical Zone 101 Personal Emergency Zone 102 Fail to report in Zone Fire Alarms –110 110 Fire Zone 111 Smoke Zone 112 Combustion Zone 113 Water flow Zone 114 Heat Zone 115 Pull Station Zone 116 Duct Zone 117 Flame Zone 118 Near Alarm Zone Panic Alarms –120 120 Panic Zone 121 Duress User 122 Silent Zone 123 Audible Zone 124 Duress – Access granted Zone 125 Duress – Egress granted Zone Burglar Alarms –130 130 Burglary Zone 131 Perimeter Zone 132 Interior Zone 133 24 Hour (Safe) Zone 134 Entry/Exit Zone 135 Day/night Zone 136 Outdoor Zone 137 Tamper Zone 138 Near alarm Zone 139 Intrusion Verifier Zone General Alarm – 140 140 General Alarm Zone 141 Polling loop open Zone 142 Polling loop short Zone 143 Expansion module failure Zone 144 Sensor tamper Zone 145 Expansion module tamper Zone 146 Silent Burglary Zone 147 Sensor Supervision Failure Zone 24 Hour Non-Burglary -150 and 160 150 24 Hour Non-Burglary Zone 151 Gas detected Zone 152 Refrigeration Zone 153 Loss of heat Zone 154 Water Leakage Zone 155 Foil Break Zone 156 Day Trouble Zone 157 Low bottled gas level Zone 158 High temp Zone 159 Low temp Zone 161 Loss of air flow Zone 162 Carbon Monoxide detected Zone 163 Tank level Zone SUPERVISORY**

**Fire Supervisory -200 and 210 200 Fire Supervisory Zone 201 Low water pressure Zone 202 Low CO2 Zone 203 Gate valve sensor Zone 204 Low water level Zone 205 Pump activated Zone 206 Pump failure Zone**

# **TROUBLES**

**System Troubles -300 and 310 300 System Trouble Zone 301 AC Loss Zone 302 Low system battery Zone 303 RAM Checksum bad Zone 304 ROM checksum bad Zone 305 System reset Zone 306 Panel programming changed Zone 307 Self-test failure Zone 308 System shutdown Zone 309 Battery test failure Zone 310 Ground fault Zone 311 Battery Missing/Dead Zone 312 Power Supply Overcurrent Zone 313 Engineer Reset User Sounder / Relay Troubles -320 320 Sounder/Relay Zone 321 Bell 1 Zone 322 Bell 2 Zone 323 Alarm relay Zone 324 Trouble relay Zone 325 Reversing relay Zone 326 Notification Appliance Ckt. # 3 Zone 327 Notification Appliance Ckt. #4 Zone System Peripheral Trouble -330 and 340 330 System Peripheral trouble Zone 331 Polling loop open Zone 332 Polling loop short Zone 333 Expansion module failure Zone 334 Repeater failure Zone 335 Local printer out of paper Zone 336 Local printer failure Zone 337 Exp. Module DC Loss Zone 338 Exp. Module Low Batt. Zone 339 Exp. Module Reset Zone 341 Exp. Module Tamper Zone 342 Exp. Module AC Loss Zone 343 Exp. Module self-test fail Zone 344 RF Receiver Jam Detect Zone Communication Troubles -350 and 360 350 Communication trouble Zone 351 Telco 1 fault Zone 352 Telco 2 fault Zone 353 Long Range Radio xmitter fault Zone 354 Failure to communicate event Zone 355 Loss of Radio supervision Zone 356 Loss of central polling Zone 357 Long Range Radio VSWR problem Zone Protection Loop -370 374 Exit error alarm (zone) Zone**

**370 Protection loop Zone 371 Protection loop open Zone 372 Protection loop short Zone 373 Fire trouble Zone 375 Panic zone trouble Zone 376 Hold-up zone trouble Zone 377 Swinger Trouble Zone 378 Cross-zone Trouble Zone**

**Sensor Trouble -380 380 Sensor trouble Zone 381 Loss of supervision - RF Zone 382 Loss of supervision - RPM Zone 383 Sensor tamper Zone 384 RF low battery Zone 385 Smoke detector Hi sensitivity Zone 386 Smoke detector Low sensitivity Zone 387 Intrusion detector Hi sensitivity Zone 388 Intrusion detector Low sensitivity Zone 389 Sensor self-test failure Zone 391 Sensor Watch trouble Zone 392 Drift Compensation Error Zone 393 Maintenance Alert Zone OPEN/CLOSE/REMOTE ACCESS Open/Close -400, 440,450 400 Open/Close User 401 O/C by user User 402 Group O/C User 403 Automatic O/C User 404 Late to O/C (Note: use 453, 454 instead ) User 405 Deferred O/C (Obsolete- do not use ) User 406 Cancel User 407 Remote arm/disarm User 408 Quick arm User 409 Keyswitch O/C User 441 Armed STAY User 442 Keyswitch Armed STAY User 450 Exception O/C User 451 Early O/C User 452 Late O/C User 453 Failed to Open User 454 Failed to Close User 455 Auto-arm Failed User 456 Partial Arm User 457 Exit Error (user) User 458 User on Premises User 459 Recent Close User 461 Wrong Code Entry Zone 462 Legal Code Entry User 463 Re-arm after Alarm User 464 Auto-arm Time Extended User 465 Panic Alarm Reset Zone 466 Service On/Off Premises User Remote Access –410 411 Callback request made User 412 Successful download/access User 413 Unsuccessful access User 414 System shutdown command received User 415 Dialer shutdown command received User 416 Successful Upload Zone Access control –420,430 421 Access denied User 422 Access report by user User 423 Forced Access Zone 424 Egress Denied User 425 Egress Granted User 426 Access Door propped open Zone**

- **427 Access point Door Status Monitor trouble**
- **Zone**
- **428 Access point Request To Exit trouble Zone 429 Access program mode entry User**
- **430 Access program mode exit User**
- **431 Access threat level change User**

 IPC-26W IPC-210W IPC-210P Power Version IPC-210UP Ultra Power Version

**432 Access relay/trigger fail Zone 433 Access RTE shunt Zone 434 Access DSM shunt Zone**

## **BYPASSES / DISABLES**

**System Disables -500 and 510 501 Access reader disable Zone Sounder / Relay Disables -520 520 Sounder/Relay Disable Zone 521 Bell 1 disable Zone 522 Bell 2 disable Zone 523 Alarm relay disable Zone 524 Trouble relay disable Zone 525 Reversing relay disable Zone 526 Notification Appliance Ckt. # 3 Disable Zone 527 Notification Appliance Ckt. # 4 disable Zone**

**System Peripheral Disables -530 and 540 531 Module Added Zone 532 Module Removed Zone**

**Communication Disables -550 and 560 551 Dialer disabled Zone**

**552 Radio transmitter disabled Zone**

**553 Remote Upload/Download disabled**

**Zone Bypasses –570 570 Zone/Sensor bypass Zone**

**571 Fire bypass Zone 572 24 Hour zone bypass Zone 573 Burg. Bypass Zone 574 Group bypass User 575 Swinger bypass Zone 576 Access zone shunt Zone 577 Access point bypass Zone**

### **TEST / MISC.**

**Test/Misc. –600, 610 601 Manual trigger test report Zone 602 Periodic test report Zone 603 Periodic RF transmission Zone 604 Fire test User 605 Status report to follow Zone 606 Listen-in to follow Zone 607 Walk test mode User 608 Periodic test - System Trouble Present Zone 609 Video Xmitter active Zone 611 Point tested OK Zone 612 Point not tested Zone 613 Intrusion Zone Walk Tested Zone** **614 Fire Zone Walk Tested Zone 615 Panic Zone Walk Tested Zone 616 Service Request Zone Event Log –620 621 Event Log reset Zone 622 Event Log 50% full Zone 623 Event Log 90% full Zone 624 Event Log overflow Zone 625 Time/Date reset User 626 Time/Date inaccurate Zone 627 Program mode entry Zone 628 Program mode exit Zone 629 32 Hour Event log marker Zone**

**Scheduling –630 630 Schedule change Zone 631 Exception schedule change Zone 632 Access schedule change Zone**

**Personnel Monitoring -640 641 Senior Watch Trouble Zone 642 Latch-key Supervision User**

#### **Misc. -650**

**651 Reserved for Ademco Use Zone 652 Reserved for Ademco Use User 653 Reserved for Ademco Use User 654 System Inactivity Zone**

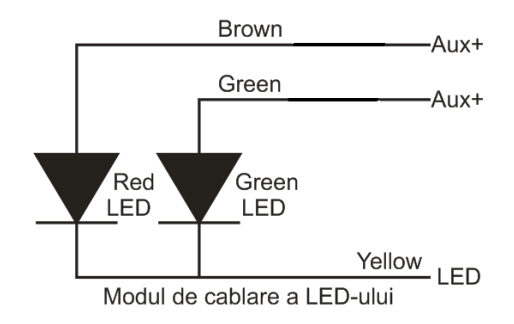

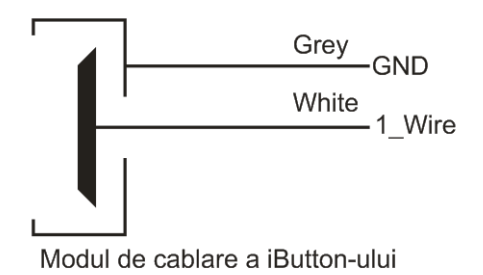